# **Bedienungsanleitung MG-XV**

## **Normsignalmessung 4-8-stellig**

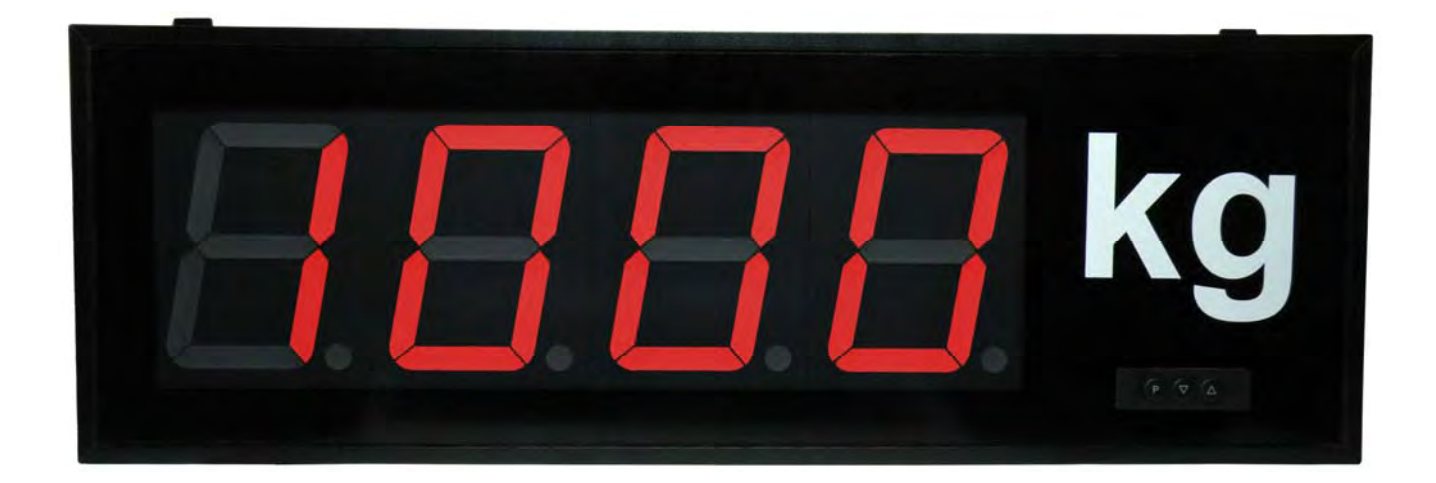

**Einbaugerät Typ MG-BV Aufbaugerät Typ MG-AV** 

## Inhaltsverzeichnis

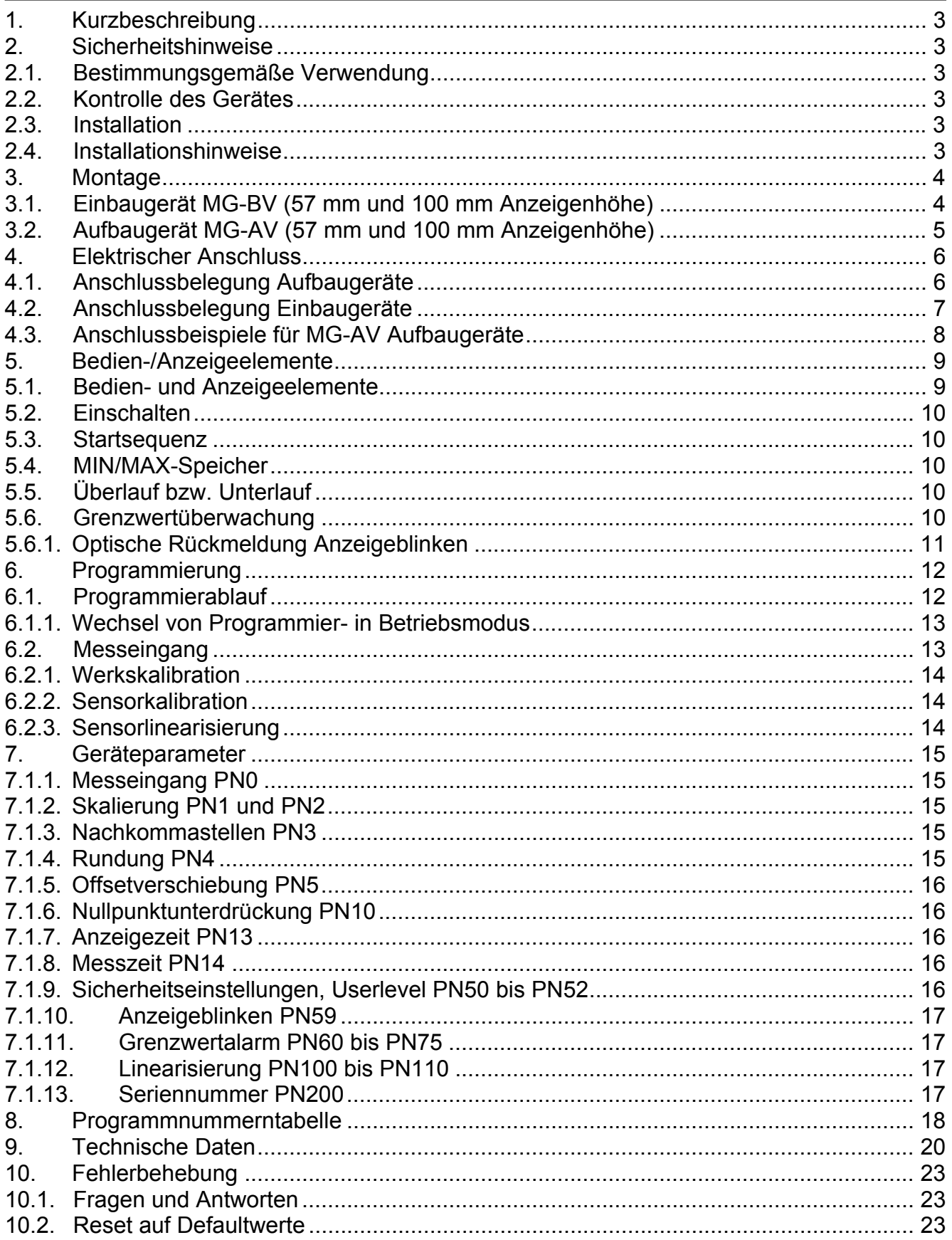

## **1. Kurzbeschreibung**

Mit dem **MG-XV** können Normsignale von 0/4…20 mADC oder von 0…5/10 VDC gemessen werden. Das 4-stellige Display zeigt die Messwerte, bzw. den skalierten Wert der Messgröße an. Während der Programmierung dient das Display der Rückmeldung der eingestellten Werte und der Benutzerführung. Der integrierte Gleichspannungsausgang dient zur Versorgung möglicher Sensoren.

## **2. Sicherheitshinweise**

Bitte lesen Sie die Bedienungsanleitung vor der Installation durch und bewahren Sie diese Anleitung als künftige Referenz auf.

### 2.1. Bestimmungsgemäße Verwendung

Das **MG-XV** ist für die Auswertung und Anzeige von Sensorsignalen bestimmt.

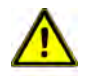

**Gefahr!** Bei nicht bestimmungsgemäßer Verwendung oder Bedienung kann es zu Personen- und/oder Sachschäden kommen.

#### 2.2. Kontrolle des Gerätes

Die Geräte werden vor dem Versand überprüft und in einwandfreiem Zustand verschickt. Sollte an dem Gerät ein Schaden sichtbar sein, empfehlen wir eine genaue Überprüfung der Transportverpackung. Informieren Sie bei einer Beschädigung bitte umgehend den Lieferanten.

#### 2.3. Installation

Das **MG-XV** darf ausschließlich durch eine Fachkraft mit entsprechender Qualifikation, wie z.B. einem Industrieelektroniker oder einer Fachkraft mit vergleichbarer Ausbildung, installiert werden.

- 2.4. Installationshinweise
- $\Box$  In der Nähe des Gerätes dürfen keine magnetischen oder elektrischen Felder, z.B. durch Transformatoren, Funksprechgeräte oder elektrostatische Entladungen auftreten.
- Die Absicherung der Versorgungsspannung sollte einen Wert von 6A träge nicht überschreiten.
- Induktive Verbraucher (Relais, Magnetventile, usw.) nicht in Gerätenähe installieren und durch RC-Funkenlöschkombinationen bzw. Freilaufdioden entstören.
- $\square$  Steuer- und Versorgungsleitungen räumlich getrennt voneinander und nicht parallel zueinander verlegen. Hin- und Rückleitungen nebeneinander führen. Nach Möglichkeit verdrillte Leitungen verwenden.
- □ Das Gerät ist nicht für die Installation in explosionsgefährdeten Bereichen geeignet.
- Ein vom Anschlussplan abweichender elektrischer Anschluss kann zu Gefahren für Personen und zur Zerstörung des Gerätes führen.
- □ Das Gerät darf nicht im Bereich direkter Sonneneinstrahlung montiert werden.
- Es sollten nicht unmittelbar übereinander mehrere Geräte montiert werden. Siehe dazu auch die Umgebungstemperatur in den technischen Daten.

## **3. Montage**

Das **MG-XV** ist für die Montage in einer Schalttafel oder als Aufbaugerät vorgesehen (bei Bestellung anzugeben).

3.1. Einbaugerät MG-BV (57 mm und 100 mm Anzeigenhöhe)

Vor der Montage muss ein entsprechender Einbauausschnitt vorhanden sein. Die genauen Abmessungen und Toleranzen sind den technischen Daten zu entnehmen. Das Gerät ist mit dem mitgelieferten Befestigungsmaterial entsprechend der Zeichnung einzubauen.

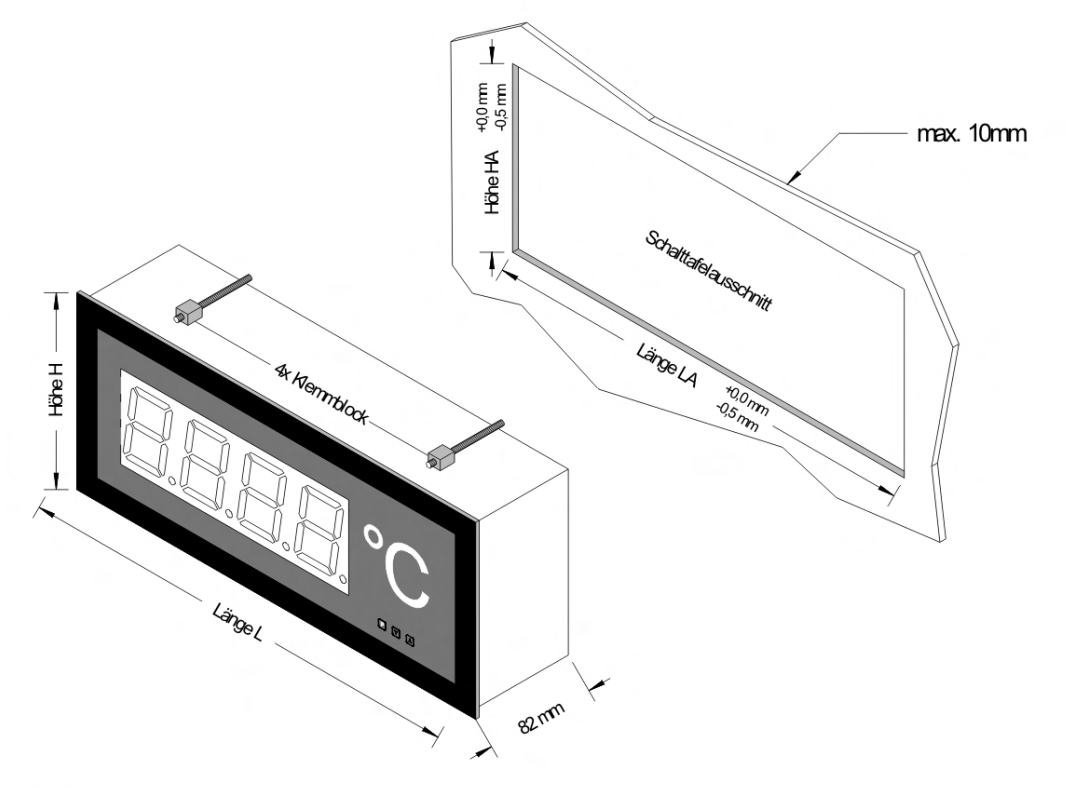

## Anzeige 57 mm

#### **Version B**

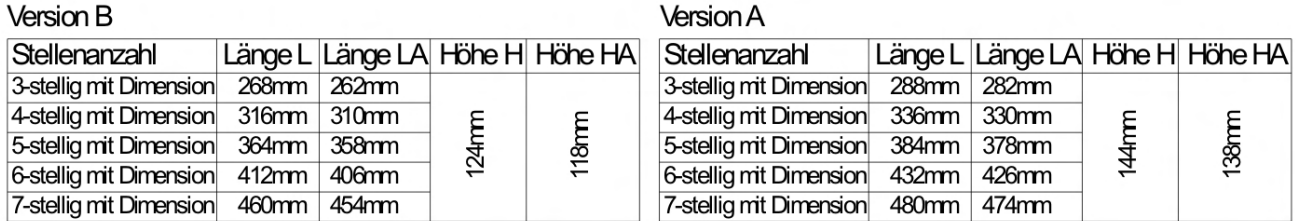

## Anzeige 100 mm

#### Version B

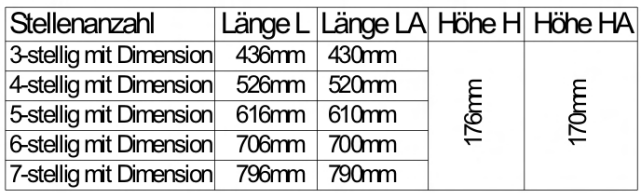

#### **Version A**

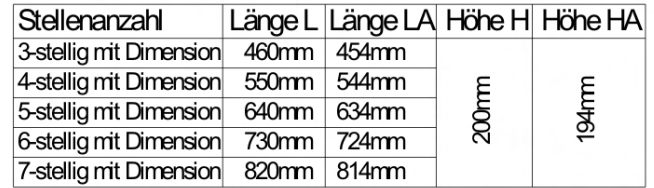

3.2. Aufbaugerät MG-AV (57 mm und 100 mm Anzeigenhöhe)

Zur Befestigung des Gerätes sind die Montagebohrungen in den Haltewinkeln zu verwenden. Maße sind identisch mit denen der Einbaugeräte, Befestigung erfolgt über rückseitig angebrachte Haltewinkel.

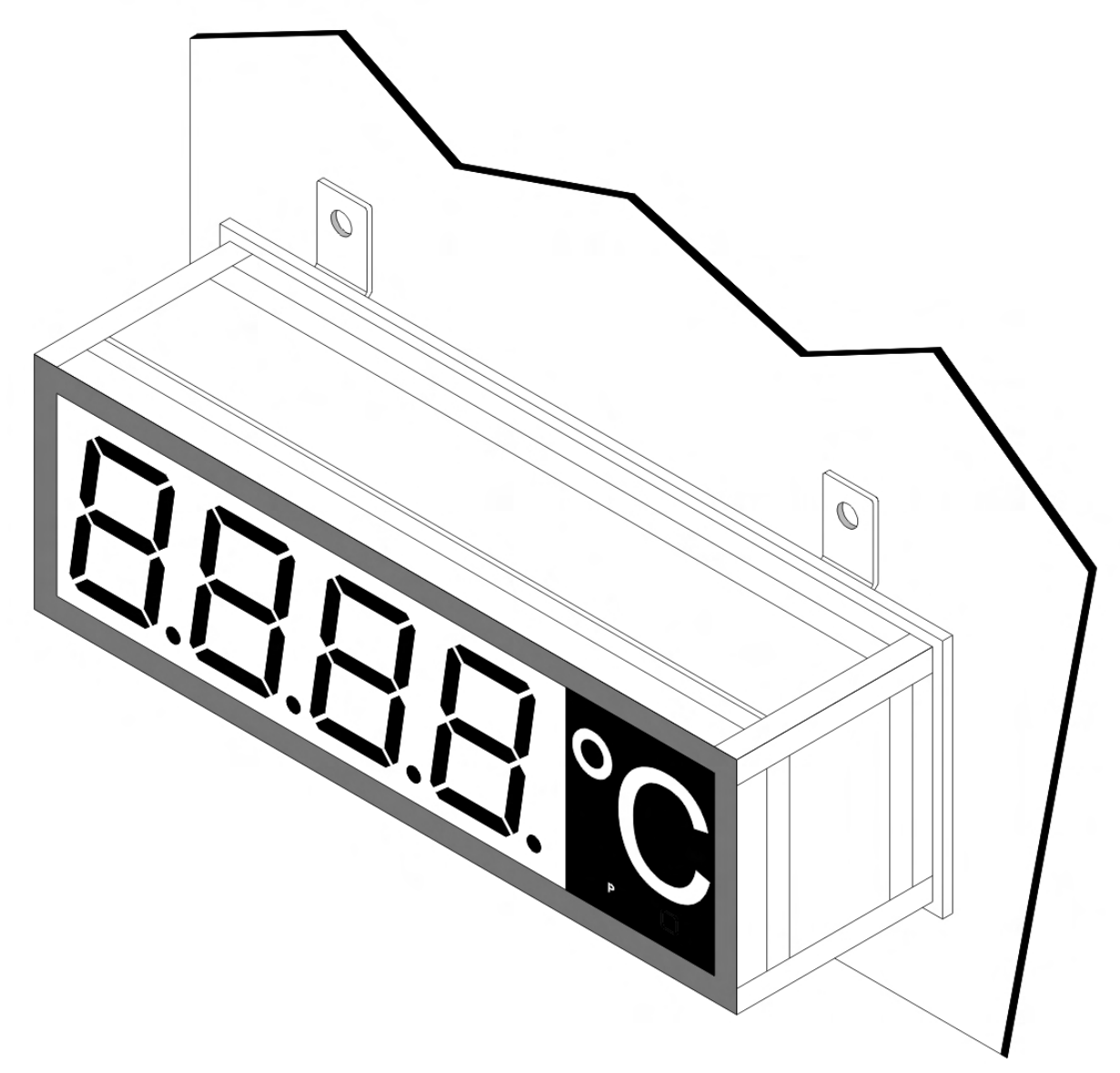

## **4. Elektrischer Anschluss**

Der elektrische Anschluss erfolgt auf der Rückseite oder Unterseite des Gerätes. Im Folgenden sind alle Anschlussausführungen des **MG-XV** aufgeführt.

## 4.1. Anschlussbelegung **Aufbaugeräte**

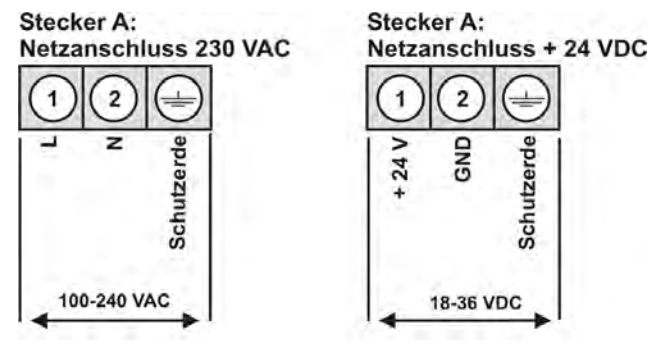

Stecker B: Messeingang und Geberversorgung

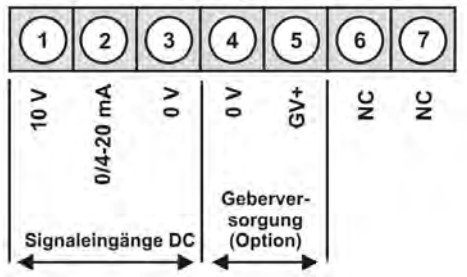

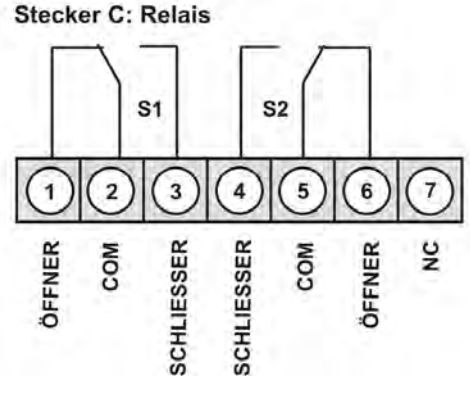

## **Lage der Anschlussstecker (MG-AV)**

Hinweis: Bei Geräten mit Seriennummer < 1130XXXX variiert die Lage der Anschlussstecker

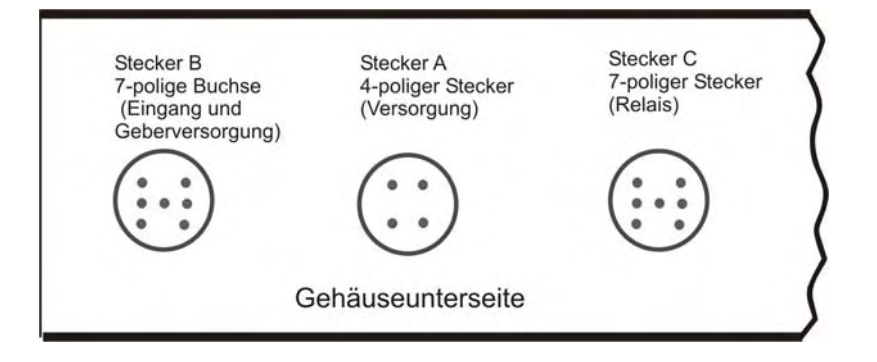

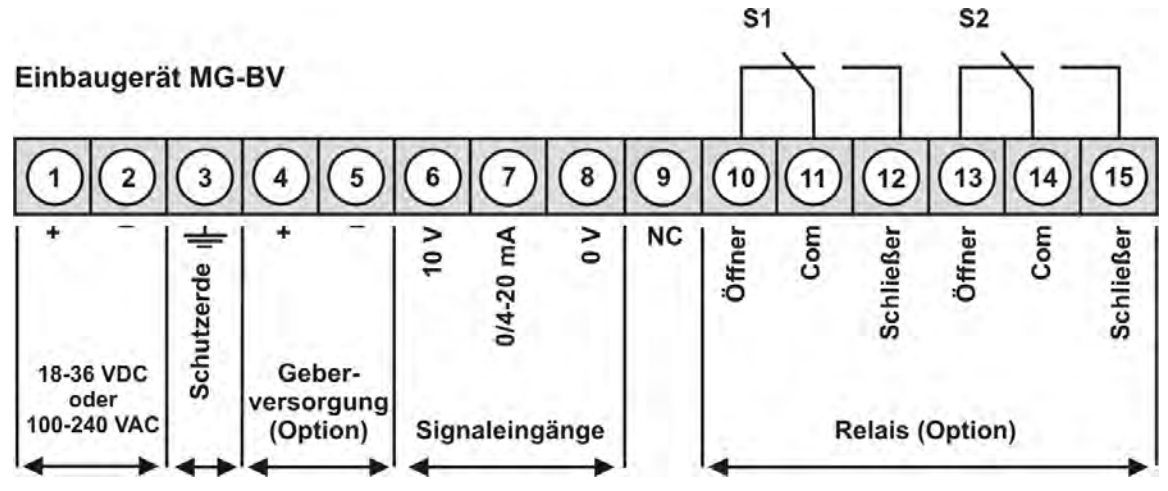

## 4.2. Anschlussbelegung **Einbaugeräte**

4.3. Anschlussbeispiele für MG-AV Aufbaugeräte

Im Folgenden finden Sie einige Anschlussbeispiele, in denen praxisnahe Anwendungen dargestellt sind. Aus den verschiedenen Darstellungen können Anschlussvarianten kombiniert werden.

Messung eines Stromsignals von einem 2-Leiter-Transmitter, unter Verwendung der Sensorversorgung.

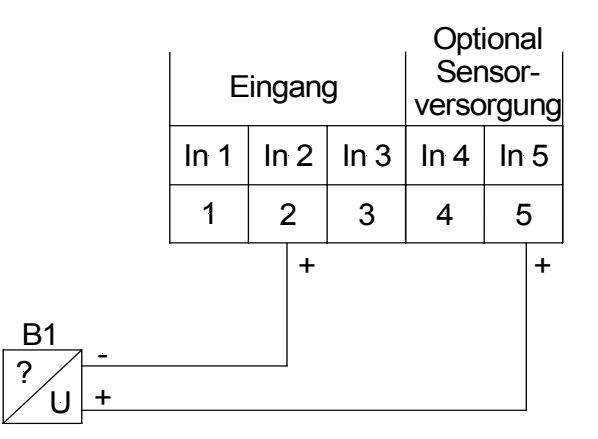

Messung eines Spannungssignals (5 V oder 10 V) von einem 3-Leiter-Transmitter, unter Verwendung der Sensorversorgung 12-24 VDC.

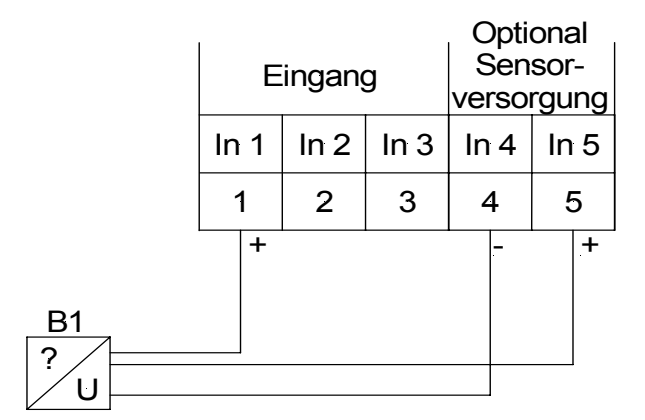

Messung eines Stromsignals (0…20 mA) von einem 3-Leiter-Transmitter, unter Ver-wendung der Sensorversorgung 12 oder 24 VDC.

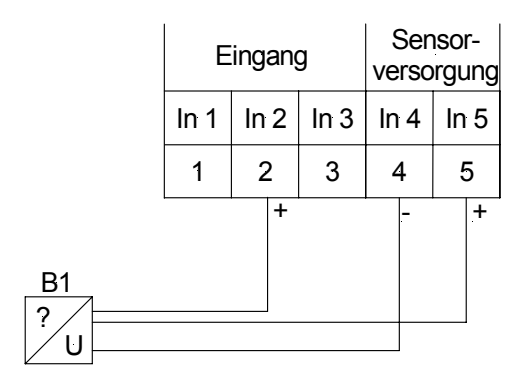

## **5. Bedien-/Anzeigeelemente**

Die Geräte werden über 3 Tasten konfiguriert und besitzen eine 4-stellige 7-Segmentanzeige.

## 5.1. **Bedien- und Anzeigeelemente**

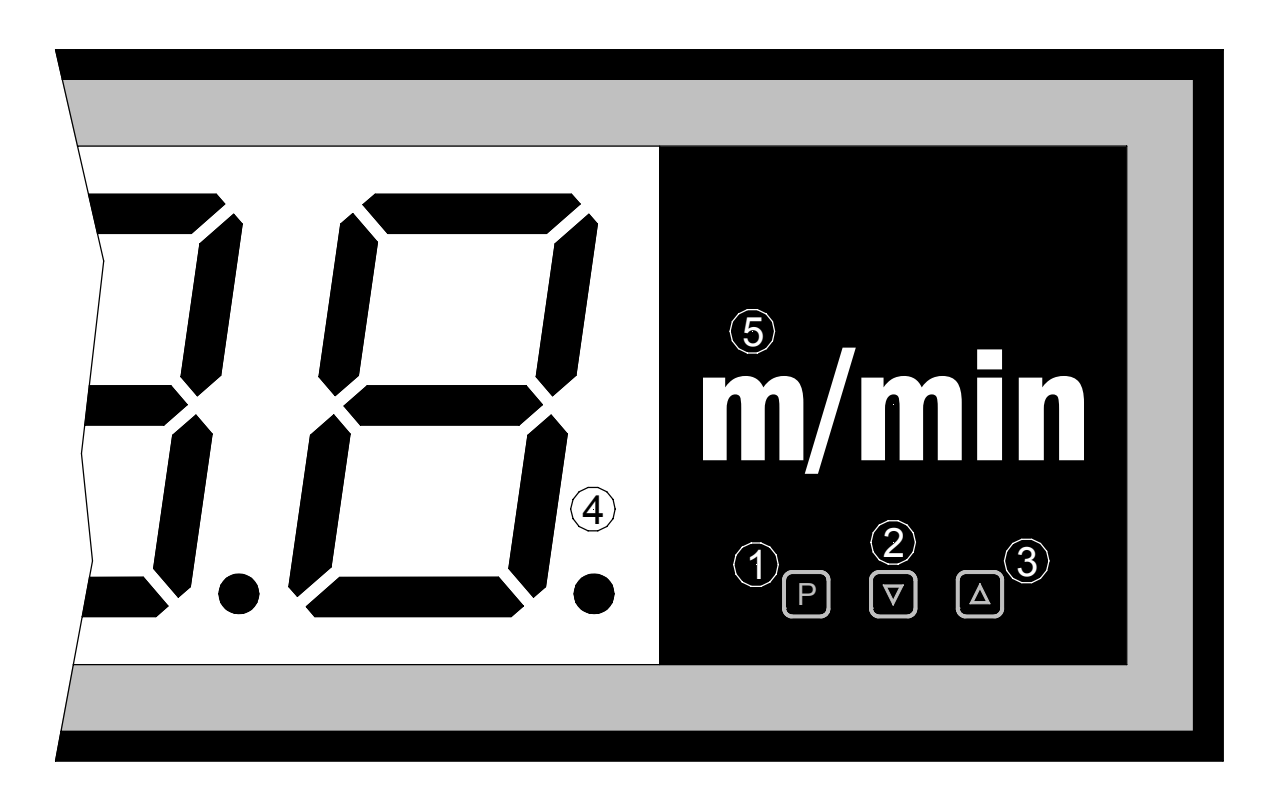

- 1 Programmtaste **Programmtaste** Mit der Programmtaste wird der Programmiermodus aufgerufen, bzw. im<br>**[P]** Programmiermodus verschiedene Eunktionen durchgeführt Programmiermodus verschiedene Funktionen durchgeführt.
- 2 Minustaste **[▼]**  Mit der Minustaste wird der MIN-Speicher aufgerufen, bzw. im Programmiermodus Parameter eingestellt.
- 3 Plustaste **[▲]**  Mit der Plustaste wird der MAX-Speicher aufgerufen, bzw. im Programmiermodus Parameter eingestellt.
- 4 7-Segment-7-Segment- In der 7-Segmentanzeige werden Messwerte, bzw. während der<br>Anzeige Ferogrammierung die Programmnummern oder Parameter angez Programmierung die Programmnummern oder Parameter angezeigt.
- 

5 Dimensionsfeld An dieser Stelle kann eine physikalische Einheit nach Kundenwunsch angebracht werden.

### 5.2. **Einschalten**

Nach Abschluss der Installation können Sie das Gerät durch Anlegen der Versorgungsspannung in Betrieb setzen.

Prüfen Sie zuvor noch einmal alle elektrischen Verbindungen und deren korrekten **Anschluss** 

#### 5.3. **Startsequenz**

Während des Einschaltvorgangs wird für ca. 1 Sekunde ein Segmenttest durchgeführt, wobei alle LEDs der Front angesteuert werden. Darauf folgt für ca. 1 Sekunde die Meldung des Softwaretyps und im Anschluss für die gleiche Zeit die SW-Version. Nach der Startsequenz folgt der Wechsel in den Betriebs- bzw. Anzeigemodus.

#### 5.4. **MIN/MAX-Speicher**

Die gemessenen Minimal- und Maximalwerte werden in einem flüchtigen Speicher des Gerätes gespeichert.

Der Inhalt wird durch kurzes Betätigen (weniger als 1 Sekunde) der [▲]- oder [▼]-Taste abgerufen. Der jeweilige Wert wird für ca. 7 Sekunden angezeigt. Durch einen erneuten kurzen Druck auf dieselbe Taste gelangen Sie sofort zurück in den Anzeigemodus.

 $[\triangle] \Rightarrow$  Anzeige des MAX-Wertes

 $[\nabla] \Rightarrow$  Anzeige des MIN-Wertes

Den jeweils in der Anzeige befindlichen Wert können Sie durch gleichzeitiges Betätigen von [▲] & [V] löschen. Der Löschvorgang wird vom Gerät durch waagerechte Balken quittiert.

Der Inhalt des Speichers geht beim Ausschalten des Gerätes verloren.

#### 5.5. **Überlauf bzw. Unterlauf**

Ein **Überlauf** der Anzeige wird durch Darstellung von **waagerechten Balken** im **oberen**  Bereich der 7-Segmentanzeige signalisiert.

Ein **Unterlauf** der Anzeige wird durch Darstellung von **waagerechten Balken** im **unteren**  Bereich der 7-Segmentanzeige signalisiert.

#### 5.6. **Grenzwertüberwachung**

Die Grenzwertüberwachung hat folgende Eigenschaften:

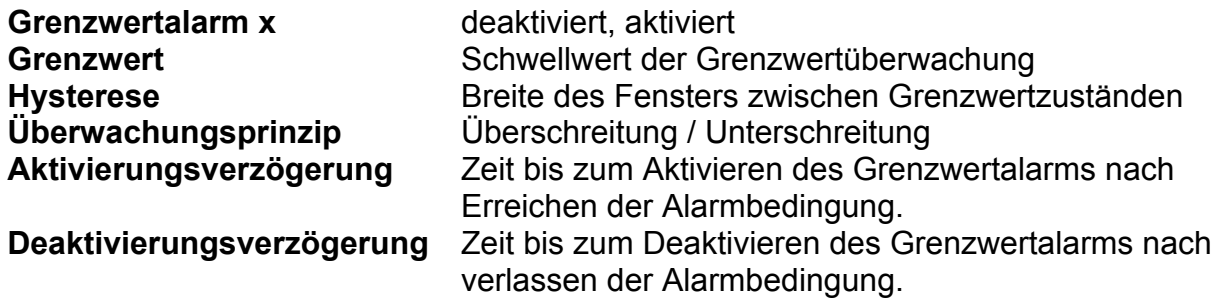

## **Bedienung**

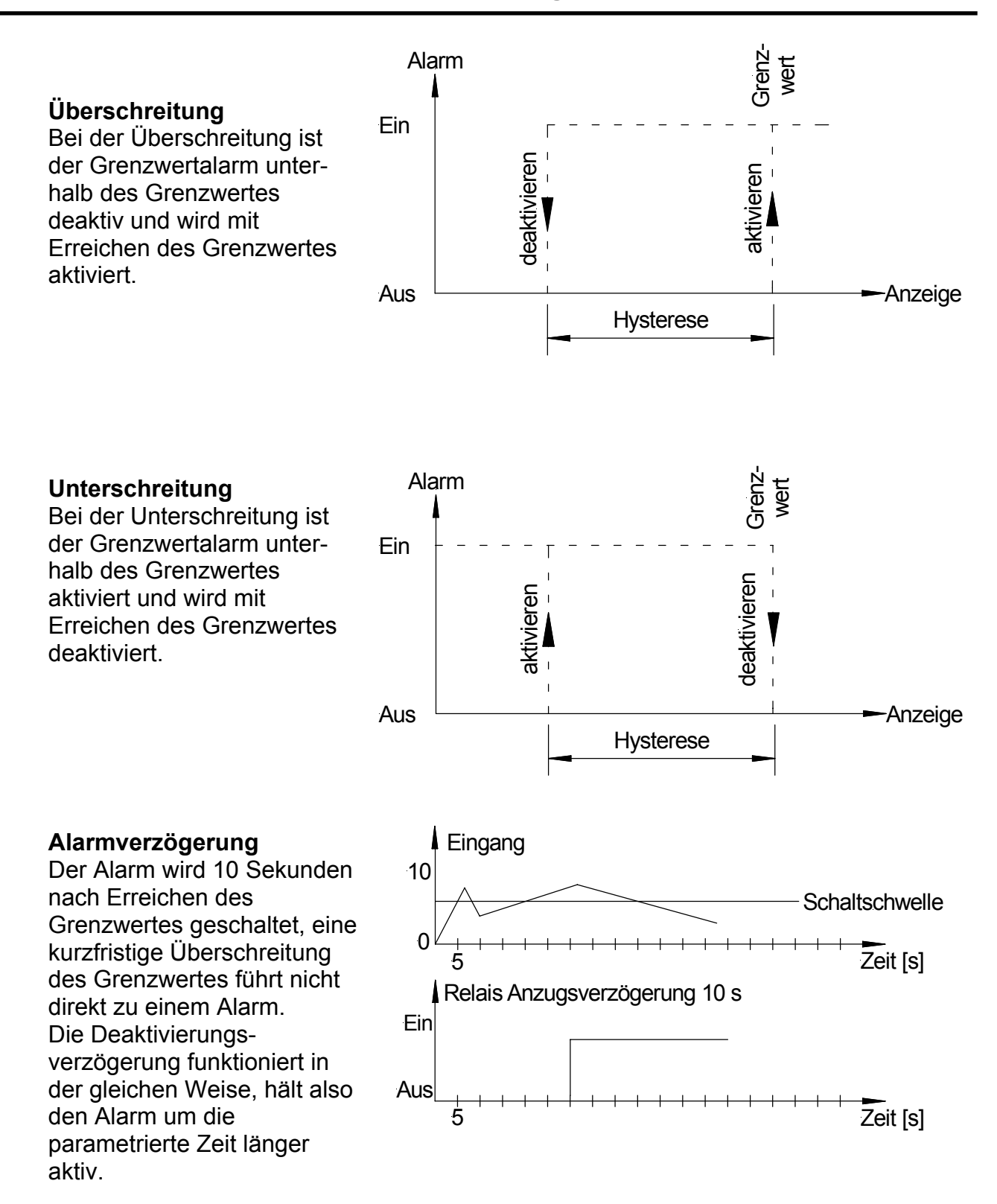

## 5.6.1. **Optische Rückmeldung Anzeigeblinken**

Ein Alarm kann über das Blinken der Anzeige signalisiert werden. Dabei lässt sich der Alarm frei der Blinkfunktion zuordnen.

## **6. Programmierung**

Auf der Anzeige werden die **Programmnummern** (**PN**) rechtsbündig als 3-stellige Zahl mit einem vorangestellten **P** dargestellt.

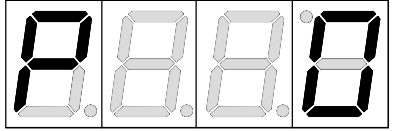

Anzeige von z.B. Programmnummer **0**

## 6.1. **Programmierablauf**

Die gesamte Programmierung des **MG-XV** erfolgt gemäß den nachfolgend beschriebenen Schritten.

## Wechsel in den Programmiermodus

Ein Wechsel in den Programmiermodus erfolgt durch Betätigen der Taste **[P]**. Das Gerät springt dadurch auf die niedrigste freigegebene Programmnummer. Bei aktivierter Programmiersperre muss die Taste mindestens 1 Sekunde gedrückt bleiben.

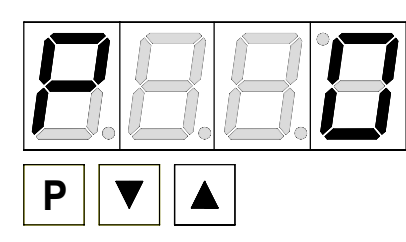

## **Beispiel:**

Wechseln Sie in den Programmiermodus durch Betätigen der Taste **[P]**. Hier erscheint die erste freigegebene Programmnummer (PN), in diesem Fall PN0.

## Wechsel zwischen Programmnummern

Um zwischen den einzelnen Programmnummern zu wechseln, muss bei gedrückter **[P]-**Taste die Taste [▲] für einen Wechsel zu einer höheren Programmnummer, bzw. die Taste [▼] für einen Wechsel zu einer niedrigeren Nummer betätigt werden. Durch Halten der Tasten z.B. **[P]** & [▲] startet die Anzeige, nach ca. 1 Sekunde, mit einem automatischen Durchlauf der Programmnummern.

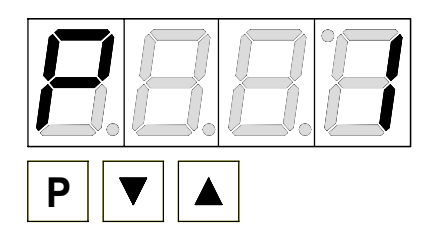

## **Beispiel:**

Unter PN0 ist eine 1 parametriert.

Halten Sie die Taste **[P]** gedrückt und betätigen Sie einmal die Taste [▲]. Im Display erscheint PN1. Unter diesem Parameter kann der Endwert des Eingangs verändert werden.

## Wechsel zum Parameter

Ist die gewünschte Programmnummer in der Anzeige, so wechselt man mit der Taste **[▼]**  oder **[▲]** zum hinterlegten Parameter. Der aktuell gespeicherte Parameter wird angezeigt.

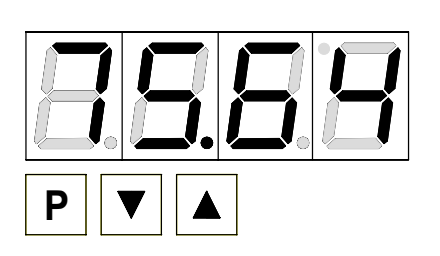

## **Beispiel:**

Durch Betätigen der Taste [▼] oder [▲] bringen Sie den momentan gespeicherten Wert für die PN1 zur Anzeige. In diesem Fall ist dies 75,64.

## Ändern eines Parameters

Nach dem Wechsel zum Parameter blinkt in der Anzeige die niederwertigste Stelle des jeweiligen Parameters. Über [▲] oder [▼] kann der Wert verändert werden. Um zur nächsten Stelle zu gelangen, muss die **[P]-**Taste kurz betätigt werden. Ist die höchstwertige Stelle

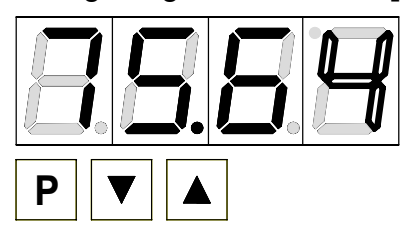

wieder auf die niederwertigste Stelle.

**Beispiel:** 

Die 4 blinkt, dies ist die niederwertigste Stelle und fordert durch das Blinken zu einer Eingabe auf. Der Wert soll nun von 75,64 auf 75,00 geändert werden.

eingestellt und mit **[P]** bestätigt, wechselt das Blinken

Verändern Sie den Wert indem Sie mit [▲] oder [▼] die Zahl von 4 auf 0 verstellen. Betätigen Sie kurz die Taste **[P]** um zur nächsten Stelle zu wechseln. Die 6 beginnt zu blinken. Verändern Sie den Wert indem Sie mit [▲] oder [▼] die Zahl von 6 auf 0 verstellen. Betätigen Sie kurz die Taste **[P]** um zur nächsten Stelle zu wechseln. Die 5 und die 7 erfordern keine Veränderung.

## Speichern von Parametern

Alle Parameter müssen vom Anwender durch Drücken der **[P]-**Taste für eine Sekunde quittiert werden. Dadurch werden die geänderten Parameter als aktuelle Betriebsparameter übernommen und im EEPROM gespeichert.

Das Speichern wird auf der Anzeige durch Aufleuchten von Querbalken quittiert.

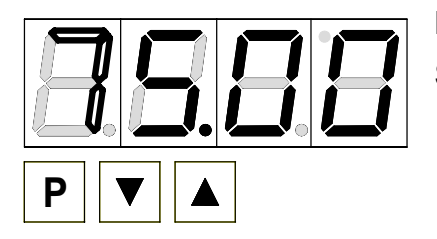

## **Beispiel:**

Speichern Sie die Parameter in dem Sie die Taste **[P]** für 1 Sekunde gedrückt halten.

Alle Eingaben werden vom Gerät quittiert, bleibt diese Meldung aus, so wurde der entsprechende Parameter nicht gespeichert.

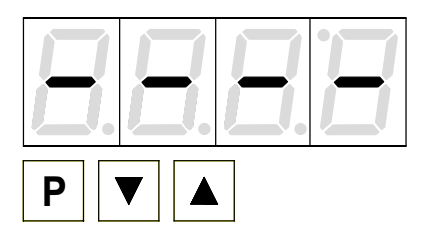

## **Beispiel:**

Sie erhalten vom Gerät eine Rückmeldung für den Speichervorgang durch Anzeige von waagerechten Balken auf den mittleren Segmenten.

## 6.1.1. **Wechsel von Programmier- in Betriebsmodus**

Wird im Programmiermodus für etwa 7 Sekunden keine Taste betätigt, so wechselt das Gerät selbsttätig zurück in den Betriebsmodus.

## 6.2. **Messeingang**

Das **MG-XV** ist mit einem Messeingang für Normsignale ausgestattet, der es erlaubt, normierte Signale (z.B. 4…20 mA) verschiedenster marktgängiger Sensoren direkt zu messen.

### 6.2.1. **Werkskalibration**

Dazu sind im Gerät verschiedene Sensorwerte für 0…10 V, 0…5 V, 0…20 mA und 4…20 mA hinterlegt, welche man über den Parameter PN0 abrufen kann. Diese werden infolge **Werkskalibration** genannt, da sie während der Produktion ermittelt und im Gerät dauerhaft abgespeichert werden. Damit lässt sich ein vorjustierter Sensor direkt mit der Anzeige betreiben, ohne dass die zu messenden Größen vorher angelegt werden müssen. Die Anzeige lässt sich dabei frei nach der zu messenden physikalischen Größe skalieren.

#### 6.2.2. **Sensorkalibration**

Ist dagegen der Sensor noch nicht vorkalibriert, kann die Anzeige direkt über die Messgröße mitsamt der Sensorstrecke justiert und kalibriert werden. Dies lässt sich über den Parameter PN0 = 0 auswählen, was infolge **Sensorkalibration** genannt wird.

#### 6.2.3. **Sensorlinearisierung**

Zusätzlich lassen sich unlineare Sensoren anhand einer in der Anzeige abspeicherbaren Kennlinie linearisieren, wie im nachfolgenden Beispiel beschrieben. Das Sensorsignal muss dabei **streng monoton steigend** parametriert werden, d.h. jeder neue Stützpunkt (z.B. PN104) muss ein größeres Eingangssignal wie der vorhergehende (z.B. PN103) haben, damit er von der Anzeige übernommen wird. Ansonsten wird auch keine Quittierung angezeigt. Dagegen brauchen die zugehörigen Anzeigewerte nicht streng monoton steigend zu sein. Diese können fallend oder sogar wechselhaft steigend und fallend sein.

#### **Beispiel:**

Zur Programmierung von z.B. 5 zusätzlichen Stützpunkten muss unter PN100 die Anzahl von 5 Stützpunkten eingetragen werden.

Anschließend muss für jeden der Stützpunkte die Messgröße an das Gerät angelegt werden und unter den folgenden Programmnummern PN101-PN105 der entsprechende Anzeigewert programmiert werden.

#### **Linearisierung eines Druckmessumformers für 0...100 mbar mit einem Ausgang von 0...20 mA.**

Der Anzeigewert vor der Korrektur kann entweder aus der bekannten Kennlinie des Messumformers berechnet oder empirisch ermittelt werden.

Der unlineare Bereich sei zwischen 0...75 mbar. Für Stützstelle PN101 bedeutet dies: Bei einem Druck von 15 mbar liefert der Messumformer 3,3 mA statt des Idealwertes 3,0 mA. Da 20 mA der Anzeige 100,0 entsprechen, entsprechen 3,3 mA der Anzeige 16,5 vor der Korrektur.

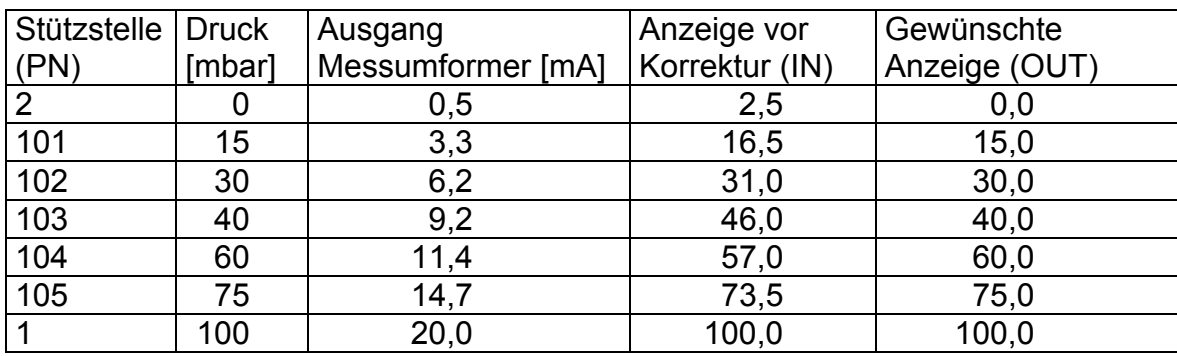

## **7. Geräteparameter**

Das **MG-XV** verfügt über eine Anzahl von Geräteparametern, mit denen sich die Funktion der Anzeige an die jeweilige Messaufgabe anpassen lässt. Wegen der großen Zahl dieser Einstellungen und der nur begrenzten Darstellungsmöglichkeit auf der 7-Segmentanzeige, wurden diese Parameter durchnummeriert.

## 7.1.1. **Messeingang PN0**

Zur Grundkonfiguration des Gerätes gehört der gewünschte Messeingang, welcher sich aus der Klemmenwahl und der zugehörigen Werks- bzw. Sensorkalibration zusammensetzt.

## 7.1.2. **Skalierung PN1 und PN2**

Die beiden Programmnummern 1 und 2 dienen der Skalierung der Anzeige, mit diesen beiden Parametern wird der Nullpunkt und der Endwert parametriert. Ist über die PN0 = 0 die Sensorkalibration gewählt, so ist bei der Programmierung das zugehörige Sensorsignal anzulegen. Ansonsten findet eine einfache Zuweisung der gewählten Eingangskonfiguration statt. z.B. Es wird z.B. bei PN0=3, was einem Normsignaleingang 0…10 V entspricht, der unter PN1 abgelegte Wert bei 10 V und der unter PN2 abgelegte Wert bei 0 V angezeigt.

#### 7.1.3. **Nachkommastellen PN3**

Durch Verändern dieses Parameters wird die Anzahl der dargestellten Nachkommastellen auf der Anzeige geändert. Dieser Parameter hat keinen Einfluss auf die Skalierung des Anzeigewertes, sondern nur auf die Darstellung der Kommaposition in der Anzeige.

#### 7.1.4. **Rundung PN4**

Die Rundungsfunktion dient zur Beruhigung sehr unruhiger Signale für den Betrachter. Dabei wird die Auflösung der Anzeige durch einfaches Runden auf 5, 10, 50, 100, 500, 1000 begrenzt. Ist PN4=5 eingestellt, so ergibt sich als Anzeigefolge bei ansteigendem Eingangssignal: 0, 5, 10, 15, 20, 25, 30, 35, 40...

Ist PN5=10 gewählt, so wird auf der letzten Stelle immer eine "0" dargestellt. Dies kann bei physikalischen Größen wie mbar durchaus sinnvoll sein, damit die Dimensionsdarstellung stimmig ist.

## 7.1.5. **Offsetverschiebung PN5**

Mit diesem Parameter besteht die Möglichkeit eine Parallelverschiebung der parametrierten Kennlinie durchzuführen. Dies kann erforderlich sein, wenn z.B. ein Drucksensor mit der Zeit altert und so eine Nullpunktverschiebung entsteht. Mit der Parallelverschiebung lässt sich der Sensor wieder auf den Nullpunkt justieren. Eine weitere Anwendung ist bei einem Tank einen bestimmten Stand zu Null zu parametrieren, so dass die Abweichung davon angezeigt wird.

### 7.1.6. **Nullpunktunterdrückung PN10**

Über die Nullpunktunterdrückung kann ein Anzeigewertfenster zu Null definiert werden. Das heißt, dass z.B. bei PN10= 0, alle Anzeigewerte zwischen -10…10 als Null in der Anzeige dargestellt werden. Diese Funktion soll bei hoher Anzeigeauflösung und geringer Sensorgenauigkeit um den Nullpunkt eine sichere Nulldarstellung bringen. Das kann z.B. die Drehzahl eines Motors sein, bei dem im Stillstand auch Null in der Anzeige erwartet wird.

### 7.1.7. **Anzeigezeit PN13**

Bei der Anzeigezeit wird die Zeit eingestellt die zwischen der Aktualisierung der Anzeige verstreichen soll. Je länger die Zeit zwischen zwei Anzeigezyklen, umso ruhiger wirkt die Anzeige optisch, wobei eine Anzeigezeit von 1 Sekunde in der Regel als sehr angenehm empfunden wird. Ist für die Anzeigezeit eine längere Zeit eingestellt als für die Messzeit, erfolgt keine Mittelung über die während der Anzeigezeit ermittelten Messwerte. Die Anzeige wird immer mit dem jeweils letzten ermittelten Messwert aktualisiert.

#### 7.1.8. **Messzeit PN14**

Die Messzeit entspricht der Wandlungszeit der AD-Wandlung, welche die Reaktionszeit der Alarmausgänge bestimmt. Je länger die Wandlungszeit, desto kleiner wird der Einfluss von Störungen und desto höher die Auflösung des Messsignals.

## 7.1.9. **Sicherheitseinstellungen, Userlevel PN50 bis PN52**

Mit den Parametern der Sicherheitseinstellungen wird der Zugriff auf die Programmnummern über die Einstellung verschiedener Userlevel geregelt. Der Userlevel unterteilt den Zugriff in verschiedene Ebenen. Dem Bediener wird lediglich der Zugriff auf die vom Anlagenbetreiber freigegebenen Einstellungen gewährt, wie z.B. die Einstellung der Schaltschwellen. Je geringer der Zahlenwert des unter PN52 vorgegebenen Userlevels, umso geringer ist der Grad der Sicherung der Geräteparameter vor Bedienereingriffen.

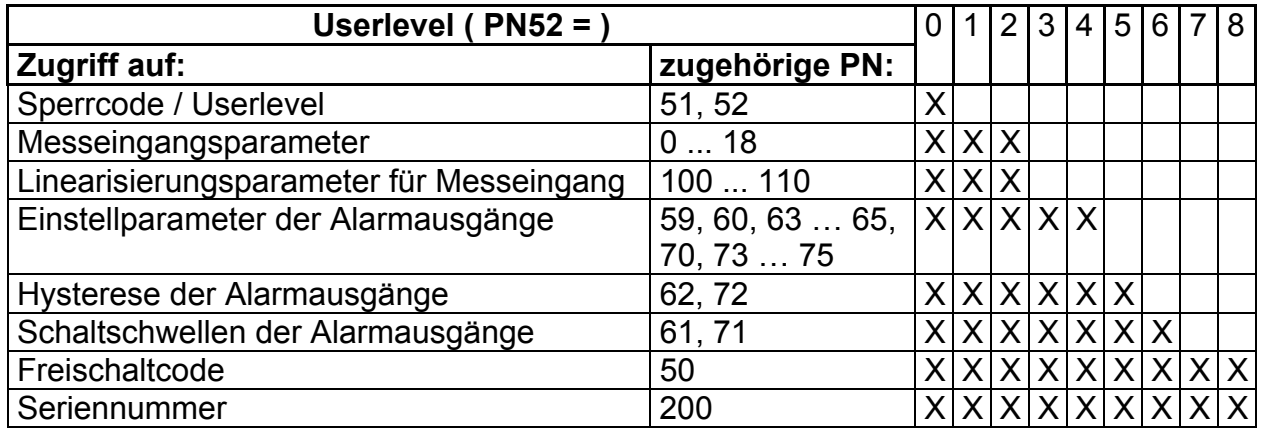

Die Userlevel 1,3 und 7 sind reservierte Userlevels, bei denen jeweils die Zugriffe des zahlenmäßig höheren Userlevels aktiv sind.

Der unter PN52 eingestellte Userlevel ist aktiviert, solange der unter PN51 gespeicherte Freischaltcode und die unter PN50 eingegebene Programmiersperre nicht übereinstimmen. Bei Auslieferung der **MG-XV** sind beide Codes auf die Werte 0000 eingestellt, wodurch die Programmiersperre deaktiviert ist.

Beim Wechsel in den Programmiermodus springt das Gerät dann jeweils auf die erste freigegebene Programmnummer. Ist das Userlevel PN52 = 3 parametriert, so ist z.B. der Zugriff auf die Programmnummern der Grenzwertüberwachung freigegeben, eine Änderung des Messeingangs (PN0) ist bei diesem Userlevel nicht möglich.

Um zu einem späteren Zeitpunkt Zugriff auf alle Programmnummern zu erhalten (entspricht Userlevel 0), muss zum Freischalten unter PN50 der unter der PN51 gespeicherte vierstellige Sperrcode erneut eingegeben und durch Betätigen der Taste **[P]** für ca. 1 Sekunde quittiert werden. Danach ist der Zugriff auf alle Programmnummern frei.

**Achtung!** Ist der Sperrcode verloren gegangen, kann das Gerät ohne Datenverlust beim Hersteller auf den Defaultwert 0000 zurückgesetzt werden.

### 7.1.10. **Anzeigeblinken PN59**

Durch das Aktivieren des Anzeigeblinkens lassen sich verschiedene Alarmzustände optisch verstärken. Dabei kann man den Auslöser für das Blinken der Anzeige frei den Grenzwertalarmen zuordnen.

#### 7.1.11. **Grenzwertalarm PN60 bis PN75**

Das Verhalten der Grenzwertalarme können Sie über verschiedene Programmnummern beeinflussen. Die Angaben beziehen sich auf den skalierten Messwert und werden mit der eingestellten Messzeit aktualisiert. Die Beschreibung der verschiedenen Parameter ist im Abschnitt *5.6 Grenzwertüberwachung* beschrieben.

## 7.1.12. **Linearisierung PN100 bis PN110**

Durch die Linearisierung hat der Anwender die Möglichkeit, ein nicht lineares Sensorsignal zu linearisieren. Eine ausführliche Beschreibung befindet sich im Kapitel *Sensorlinearisierung*. Unter PN100 wird die gewünschte Anzahl von zusätzlichen Stützpunkten freigeschaltet. Erst nach Veränderung der Zahl, sind diese über die Konfiguration PN101 bis maximal PN110 zugänglich. Ist PN100=0, dann wird auch keine PN101 angezeigt. Zur Kontrolle der gewünschten Linearisierung sind alle Stützpunkte zuerst zu parametrieren. Ansonsten kann es zu Abweichungen in der Anzeige des gewünschten Wertes kommen!

## 7.1.13. **Seriennummer PN200**

Unter der Seriennummer kann die 4-stellige Seriennummer abgefragt werden, die eine Zuordnung zum Produktionsprozess und dem Fertigungsablauf ermöglicht. Dieser Parameter kann lediglich abgefragt werden.

## **8. Programmnummerntabelle**

In der folgenden Programmnummerntabelle sind alle Programmnummern (PN) mit Funktion, Wertebereich, Defaultwerten und Userlevel aufgelistet.

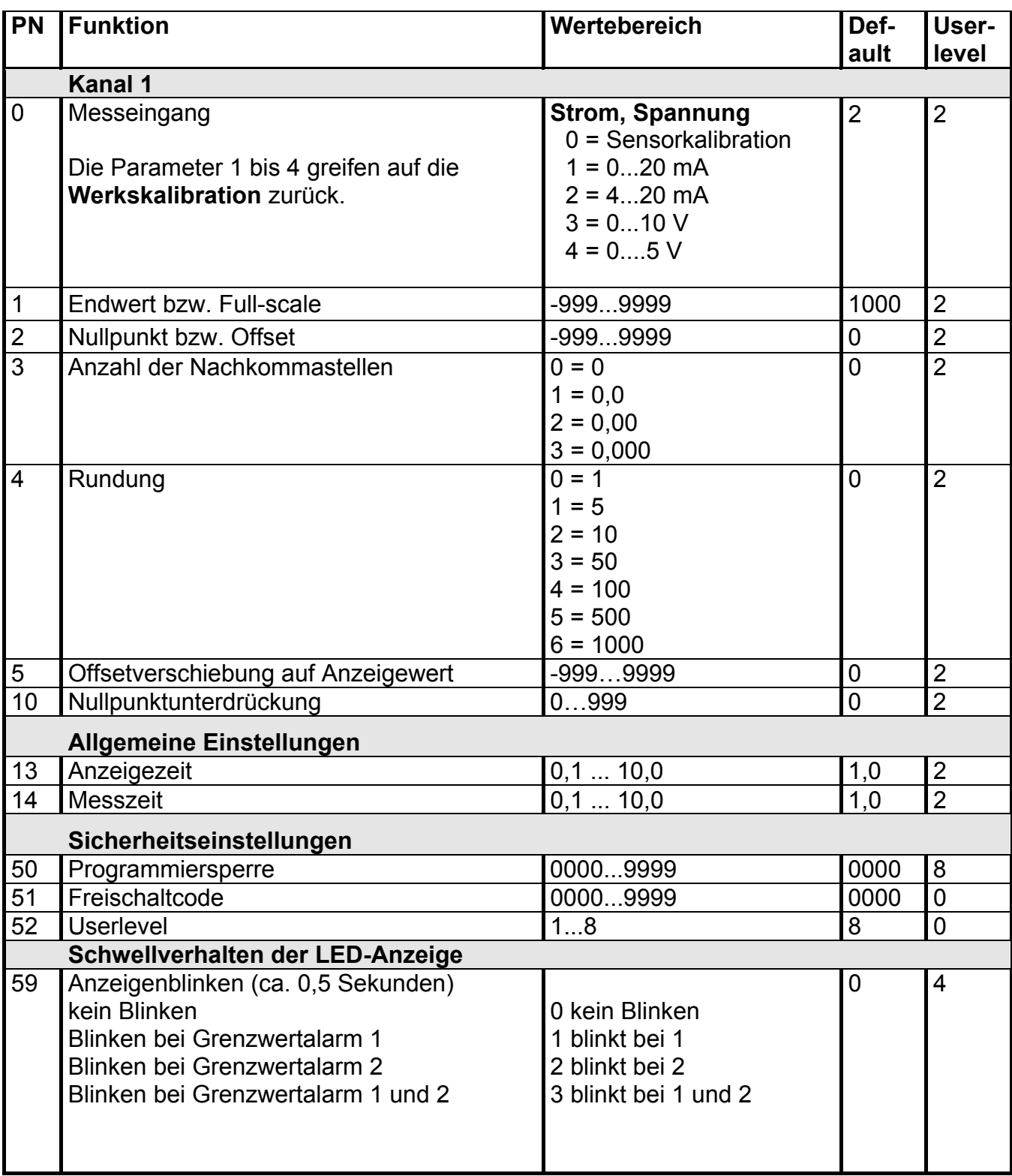

# **Programmnummerntabelle**

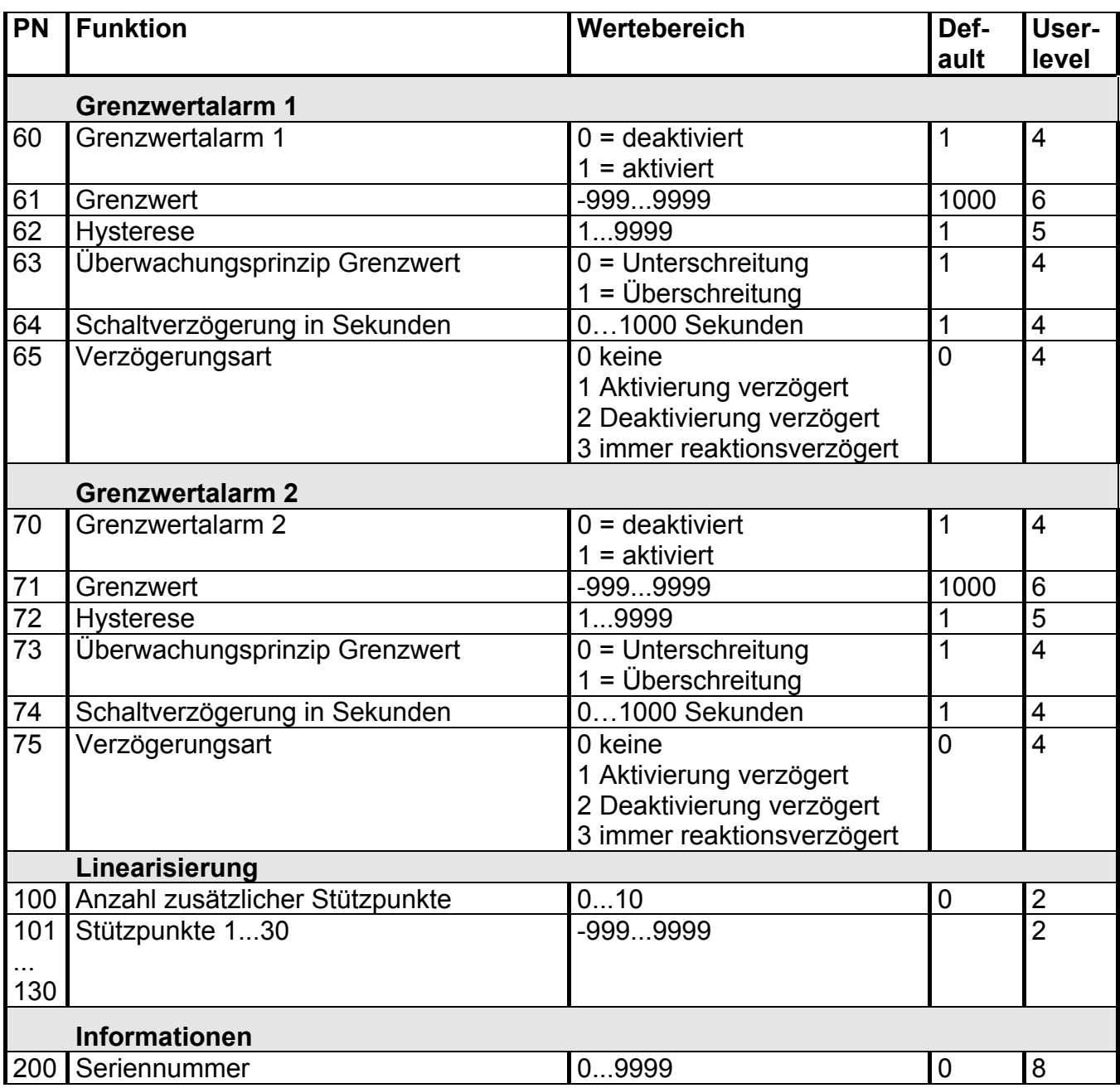

## **Technische Daten**

## **9. Technische Daten**

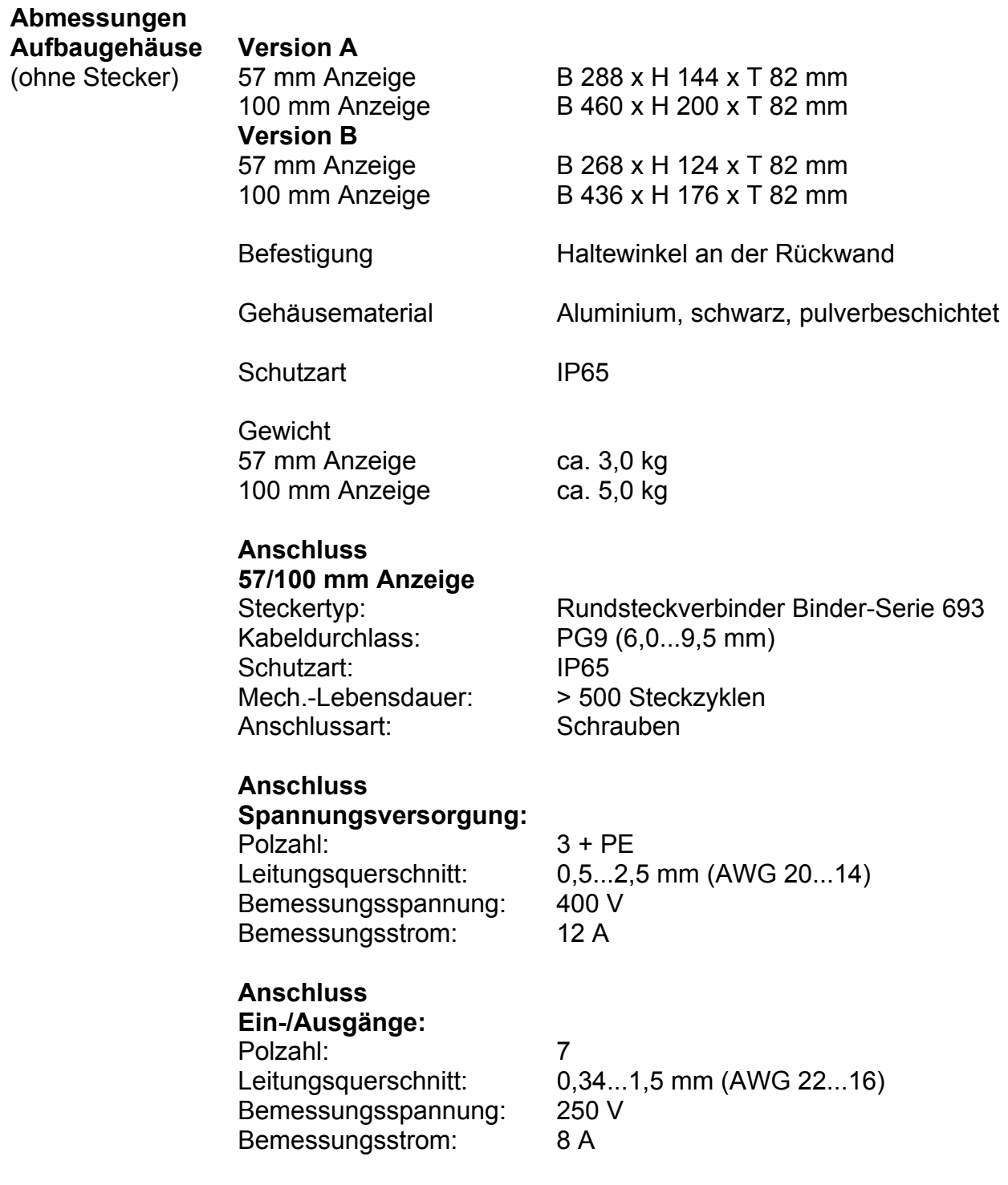

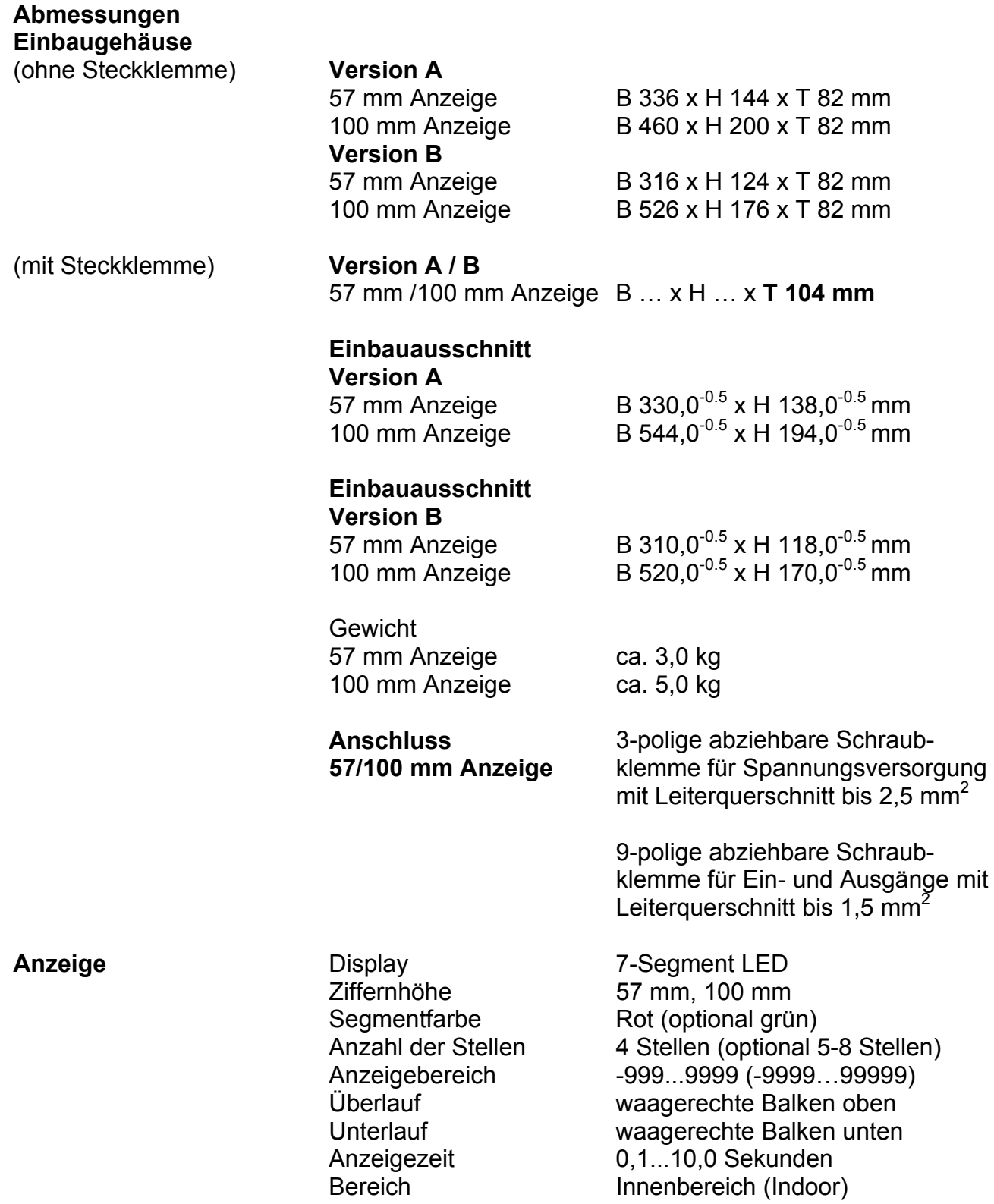

# **Technische Daten**

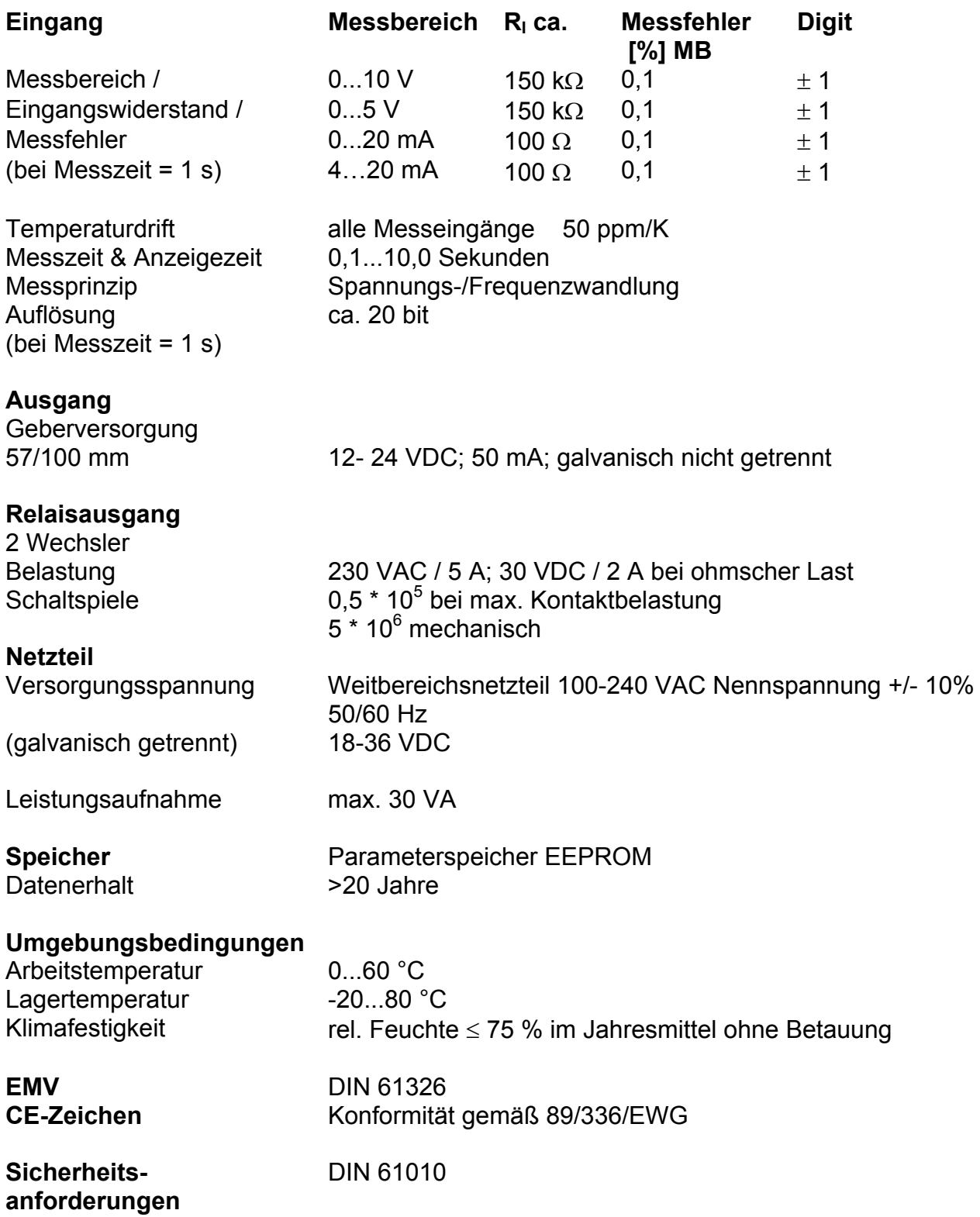

## **10. Fehlerbehebung**

Im Folgenden sind Maßnahmen und Vorgehen zur Behandlung von Fehlern und deren möglichen Ursachen aufgelistet.

- 10.1. Fragen und Antworten
- I. Das Gerät zeigt permanent Überlauf an. **"**¯ ¯ ¯ ¯ ¯**"**
	- ¾ Der Eingang hat einen sehr großen Messwert, überprüfen Sie die Messstrecke.
- II. Das Gerät zeigt permanent Unterlauf an. " \_ \_ \_ \_
	- ¾ Der Eingang hat einen sehr kleinen Messwert, überprüfen Sie die Messstrecke.
- III. Das Gerät zeigt "HELP" in der 7-Segmentanzeige.
	- ¾ Das Gerät hat einen Fehler im Konfigurationsspeicher festgestellt, führen Sie einen Reset auf die Defaultwerte durch und konfigurieren Sie das Gerät entsprechend Ihrer Anwendung neu.
- IV. Programmnummern für die Parametrierung des Eingangs sind nicht verfügbar.
	- ¾ Die Programmiersperre ist auf einen Userlevel eingestellt, der den Zugriff nicht erlaubt.
- V. Das Gerät zeigt "Err1" in der 7-Segmentanzeige an./
	- ¾ Dieser Fehler kann nur vom Hersteller behoben werden.

#### 10.2. Reset auf Defaultwerte

Um das Gerät in einen **definierten Grundzustand** zu versetzen, besteht die Möglichkeit, einen Reset auf die Defaultwerte durchzuführen.

Dazu ist folgendes Verfahren anzuwenden:

- Versorgungsspannung des Gerätes abschalten
- Taste **[P]** betätigen
- Versorgungsspannung zuschalten und Taste **[P]** für ca. 2 Sekunden betätigt halten

Durch Reset werden die Defaultwerte der Programmnummerntabelle geladen und für den weiteren Betrieb verwendet. Dadurch wird das Gerät in den Zustand der Auslieferung versetzt.

- **Achtung!** Dies ist nur möglich wenn die Programmiersperre PN50 einen Zugriff auf alle PN erlaubt oder HELP angezeigt wird.
- **Achtung!** Alle anwendungsspezifischen Daten gehen verloren.